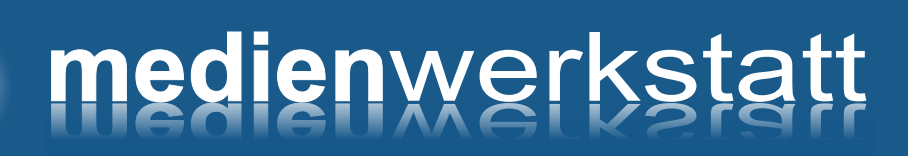

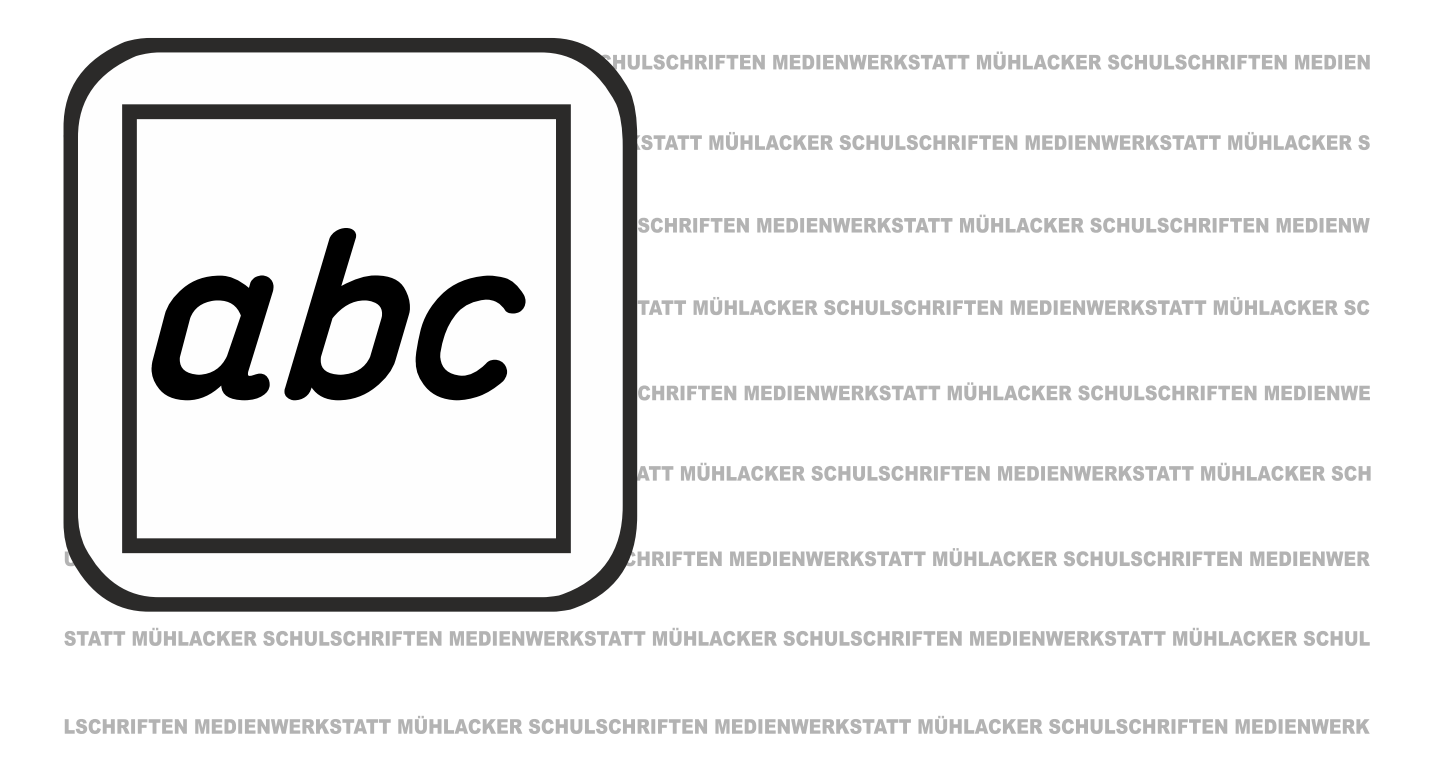

STATT MÜHLACKER SCHULSCHRIFTEN MEDIENWERKSTATT MÜHLACKER SCHULSCHRIFTEN MEDIENWERKSTATT MÜHLACKER SCHUL

# Mühlacker Schulschriften

Infos und Hinweise zum Gebrauch der Schriften

# Grundschrift

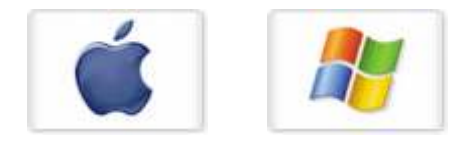

© 2018 Medienwerkstatt Mühlacker

### **Mühlacker Schulschriften**

#### **MW-Grundschrift Zeichensätze**

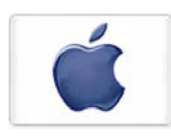

Infos und Hinweise zum Gebrauch für Apple-Macintosh & Windows

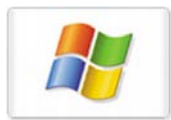

#### **Lizenzvereinbarungen:**

Durch Öffnen der Verpackung haben Sie die Lizenzbestimmungen als verbindlich anerkannt. Die Lizenz gibt Ihnen das Nutzungsrecht auf einem Computer.

Für Schulen gelten unsere gesonderten Schullizenzbestimmungen.

Die Lizenzbestimmungen gelten nur für den nichtkommerziellen Einsatz. Es ist untersagt mit den Schriften der Medienwerkstatt Mühlacker Arbeitsblätter bzw. Druckwerke zu erstellen und diese dann kommerziell zu vertreiben. Lizenzbestimmungen für den kommerziellen Einsatz müssen mit der Medienwerkstatt Mühlacker Verlagsgesellschaft mbH vereinbart werden.

Jedwede Veränderung der Software ist untersagt. Es ist untersagt, von der Software abgeleitete Werke zu erstellen. Der Lizenznehmer darf eine persönliche Sicherungskopie anfertigen. Kopien dürfen nicht verkauft, vermietet, verliehen oder vertrieben werden. Der Lizenzgeber (Medienwerkstatt) übernimmt keinerlei Haftung für direkte oder indirekte Schäden, die aus der Benutzung der Software entstehen. Die ausführlichen Bestimmungen erfahren Sie am Ende dieses Dokuments.

> Copyright © 2018 Medienwerkstatt Mühlacker Verlagsgesellschaft mbH Pappelweg 3 75417 Mühlacker Tel.: 07041 83343 Fax: 07041 860768 E-Mail:info@medienwerkstatt-online.de

Homepage: **www.medienwerkstatt.de www.schulschriften.de www.grundschrift.de www.lws9.de**

#### **Schul-Fonts**

#### Einführung

Bei den Schriften, die Sie erworben haben, handelt es sich um speziell für die Arbeit an Schulen entwickelte Zeichensätze. Sie sollen Ihnen helfen, Ihre Arbeitsbögen, OHP-Folien, Wortkarten, Lernspiele, Arbeitsmaterialien etc. noch effektiver und kindgerechter zu gestalten.

Die Schriften wurden gemeinsam von Manfred Klein (VA und Druckschriften) und Ralf Lohuis gestaltet, Aktualisierungen und Überarbeitungen führte Hans-Dieter Richter durch. Alle Zeichensätze lassen sich unter MS-Windows und Apple-Macintosh\*-Computern benutzen. Es sind sogenannte TrueType-Schriften, die auf allen Druckertypen qualitativ hochwertige Schriftbilder erzeugen.

Den Benutzern von MS-Windows sei das Zubehör "Zeichentabelle" empfohlen, das besonders für Sonderzeichen und Bilderzeichensätze eine Übersicht der Tastaturbelegung bietet, entsprechendes gilt beim Macintosh für das Apfel-Programm "Tastatur".

Alle Schriften wurden sorgfältig getestet und laufen in Verbindung mit Windows oder höher in allen gängigen Standardprogrammen unter Windows bzw. MacOS\*. Es kann jedoch keine Garantie für eventuelle Datenverluste übernommen werden.

**Bevor Sie evtl. Updates installieren, entfernen Sie bitte die alten Zeichensätze der Mühlacker Schulschriften aus Ihrem Betriebssystem und von Ihrer Festplatte, da es sonst zu Kompatibilitätsproblemen kommen kann.**

**Einige der Zeichensätze sind völlig neu aufgelegt worden und ersetzen beim Kopieren die alten Schriften nicht.**

<sup>\*</sup> MS Windows ist eingetragenes Warenzeichen der Firma Microsoft. \* Apple Macintosh und MacOS sind eingetragene Warenzeichen der Firma Apple

#### **Schriften installieren**

Nach dem Download der XXX-setup.exe öffnen Sie die Datei mit einem Doppelklick.

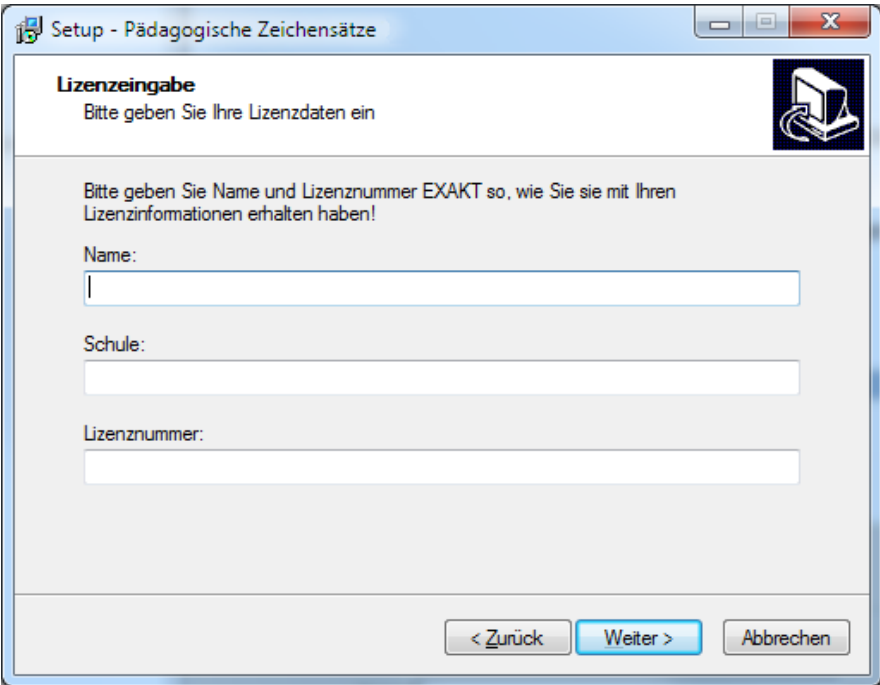

Geben Sie Ihren Namen, den Namen Ihrer Schule und die 20-stellige Lizenznummer ein.

*Diese haben Sie mit Ihrer Bestellung erhalten.*

**Geben Sie Ihre von der Medienwerkstatt Mühlacker erhaltenen Lizenzdaten EXAKT so ein, wie Sie sie per E-Mail erhalten haben.** 

**ACHTUNG: Geben Sie als "Name" immer den Namen ein, auf den die Lizenz ausgestellt ist.** 

**Bevor Sie evtl. Updates installieren, entfernen Sie bitte die alten Zeichensätze der Mühlacker Schulschriften aus Ihrem Betriebssystem und von Ihrer Festplatte, da es sonst zu Kompatibilitätsproblemen kommen kann.**

Die Schriften werden dann automatisch in den richtigen Ordner kopiert.

#### **HINWEIS für Windows-Benutzer:**

Laden Sie sich die jeweilige EXE-Datei auf Ihren PC (z.B.: LA-Setup.exe beim Paket "Lateinische Ausgangsschrift"). Nach dem Download startet ein Doppelklick auf die Download-EXE die Installation der Schriften in Ihren Schriftarten-Ordner ("FONTS").

**Beim Download bzw. der Ausführung des Installationsprogrammes erscheint möglicherweise eine der folgenden Warnmeldungen:**

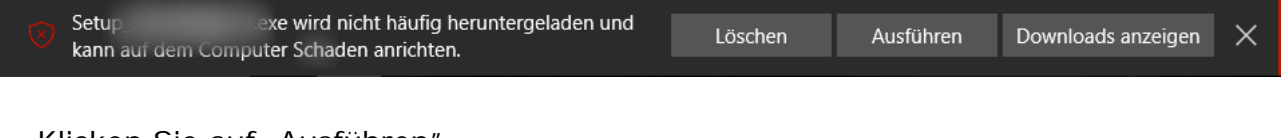

→ Klicken Sie auf "Ausführen"

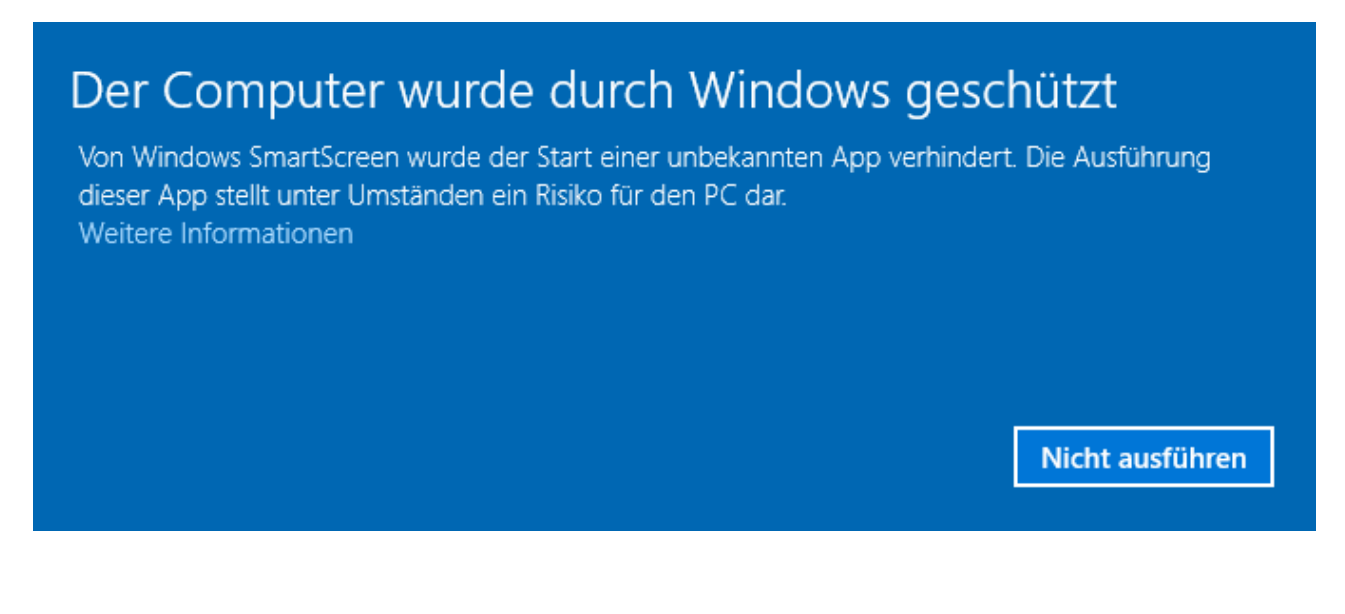

 $\rightarrow$  Klicken Sie auf "Weitere Informationen" und danach auf "Trotzdem ausführen"

#### **HINWEIS für Apple Macintosh-Benutzer:**

Die Installationspakete sind Zip-komprimiert gespeichert. Mac OS X kann die Zip-Archive ohne zusätzliche Software über Doppelklick extrahieren.

#### **Installation unter macOS Sierra (Version 10.12.x), Yosemite oder El Capitan**

Hintergrund: Neuer Versionen von Mac OS X bzw. macOS verfügen mit "Gatekeeper" über einen eingebauten Schutz gegen Schadsoftware. Dabei wird alle heruntergeladene Software bei der Installation überprüft.

In den Systemeinstellungen (Bereich "Sicherheit") kann eingestellt werden ob nur Software aus dem Mac App Store oder auch von verifizierten Entwicklern installiert werden darf.

**Symptom:** Beim Versuch der Lizenzierung und Installation nach Eingabe der Lizenzdaten erscheint folgende Meldung:

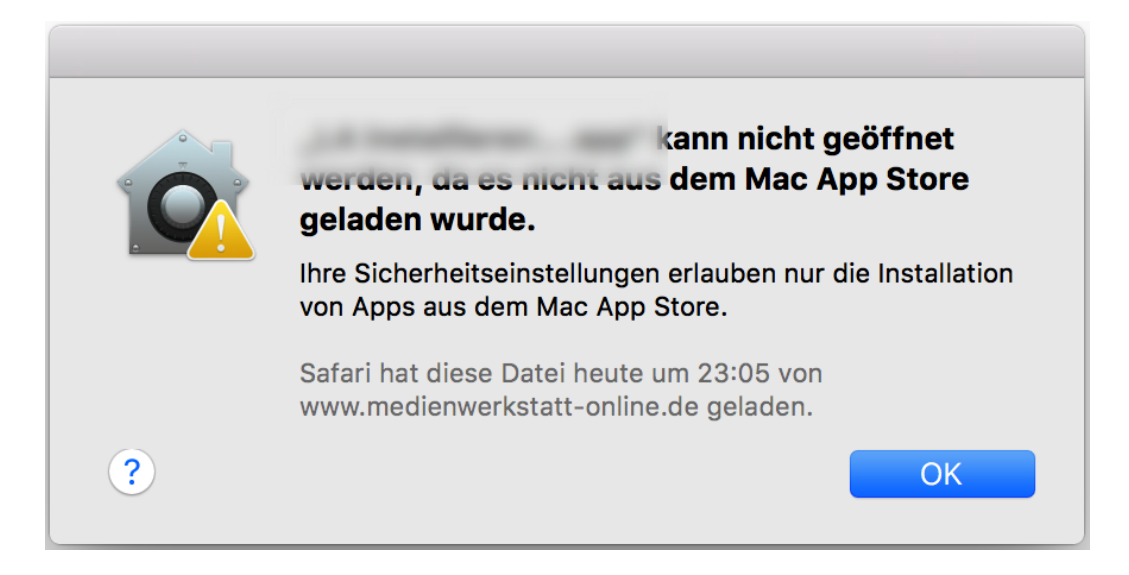

Abhilfe: Gehen Sie bitte in die Systemeinstellungen, dort zu "Sicherheit" und erlauben durch Aktivieren der Option "App Store und verifizierte Entwickler" die Installation von Software von vertrauenswürdigen Entwicklern

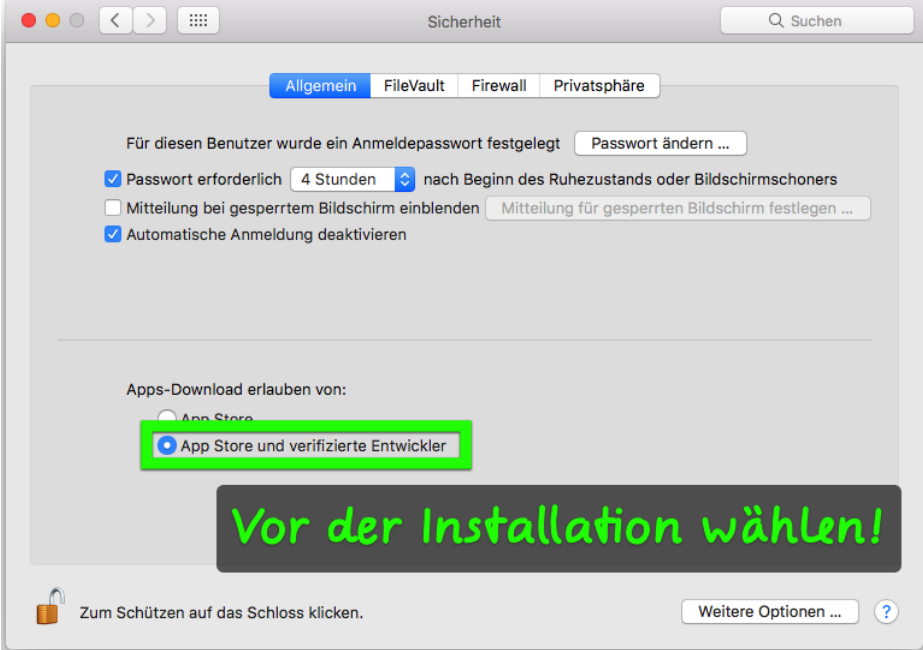

ACHTUNG: Ältere Installationspakete unserer Schriften erfordern die Einstellung "Keine Einschränkungen"! Nach erfolgter Installation können Sie wieder auf Ihre vorher gewählte Einstellung (meist ist dies "Mac App Store und verifizierte Entwickler") zurückgehen.

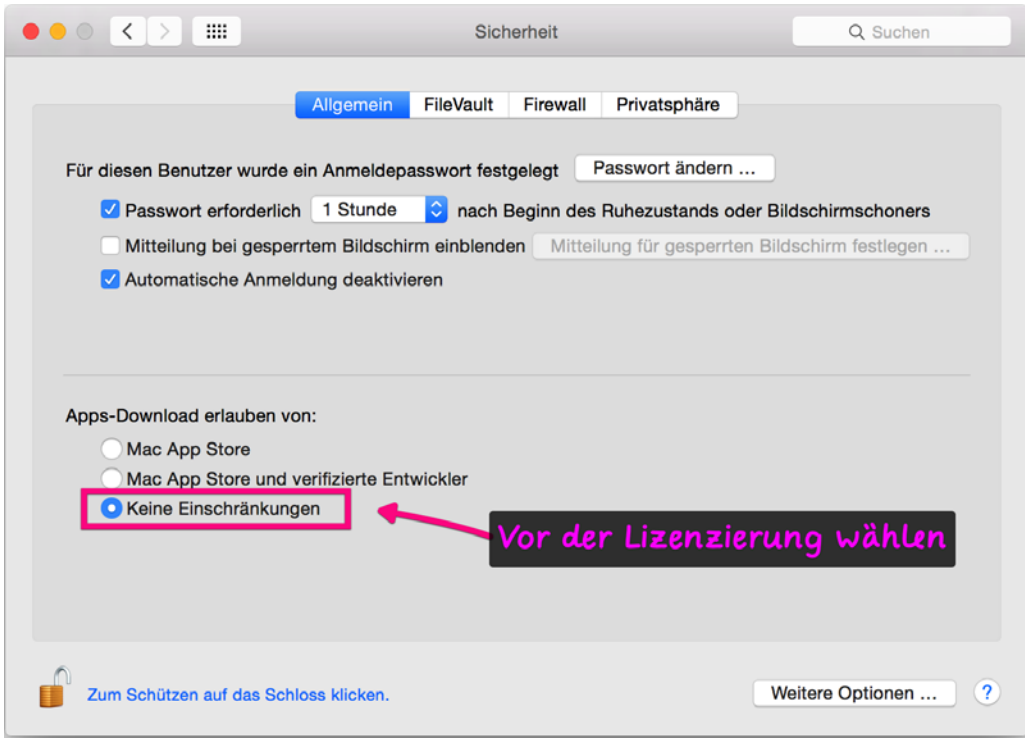

#### **Übersicht über die** *Grundschrift-Druck* **Schriften:**

**Grundschrift-Druck normal** Franz jagt im komplett verwahrlosten Taxi quer

**Grundschrift-Druck bold Franz jagt im komplett verwahrlosten Taxi quer** 

**Grundschrift-Druck 2-Linien** Franz jagt im komplett verwahrlosten Taxi quer

**Grundschrift-Druck 4-Linien** Franz jagt im komplett verwahrlosten Taxi quer

**Grundschrift-Druck outline** Franz jagt im komplett verwahrlosten Taxi quer

**Grundschrift-Druck outline-L**  Franz jagt üm komplett verwahrlosten Taxi quer

**Grundschrift-Druck Punkte** Franz jagt im komplett verwahrlosten Taxi quer

**Grundschrift-Druck Punkte 4L** <u>Franz jiagt üm komplett verwahrlosten Taxi quer</u>

**Grundschrift-Druck Spurpfeile** Franz jagt im komplett verwahrlosten

#### **Grundschrift-Druck Spurpfeile L**

Franz jagt im komplett verwahrlosten

#### **Übersicht über die** *Grundschrift-Hand* **Schriften:**

**Grundschrift-Hand normal** Franz jagt im komplett verwahrlosten Taxi quer

**Grundschrift- Hand bold Franz jagt im komplett verwahrlosten Taxi quer** 

**Grundschrift- Hand 2-Linien** Franz jagt im komplett verwahrlosten Taxi quer

**Grundschrift- Hand 4-Linien** Franz jagt im komplett verwahrlosten Taxi quer

**Grundschrift- Hand outline Franz jagt im komplett verwahrlosten Taxi quer** 

**Grundschrift- Hand outline-L**  <u>Franz jagt im komplett verwahrlosten Taxi auer</u>

**Grundschrift- Hand Punkte** Franz jagt im komplett verwahrlosten Taxi quer

**Grundschrift- Hand Punkte 4L** Franz jagt im komplett verwahrlosten Taxi quer

**Grundschrift- Hand Spurpfeile** Franz jagt im komplett verwahrlosten

#### **Grundschrift- Hand Spurpfeile L**

1Franz jaat im komplett verwahrlosten

#### **Übersicht über die** *Grundschrift-Schreib* **Schriften:**

**Grundschrift-Schreib normal** Franz jagt im komplett verwahrlosten Taxi quer durch Bayern

**Grundschrift-Schreib bold Franz jagt im komplett verwahrlosten Taxi quer durch Bayern**

**Grundschrift-Schreib 2-Linien** Franz jagt im komplett verwahrlosten Taxi quer durch Bayern

**Grundschrift-Schreib 4-Linien** Franz jagt im komplett verwahrlosten Taxi quer durch Bayern

**Grundschrift-Schreib outline** Franz jagt im komplett verwahrlosten Taxi quer durch

**Grundschrift-Schreib outline-L**  Franz jagt im komplett verwahrlosten Taxi quer durch

**Grundschrift-Schreib Punkte**

Franz jagt im komplett verwahrlosten Taxi quer durch Bayern

**Grundschrift-Schreib Punkte 4L** Franz jagt im komplett verwahrlosten Taxi quer durch Bayern

#### **Grundschrift-Schreib Spurpfeile**

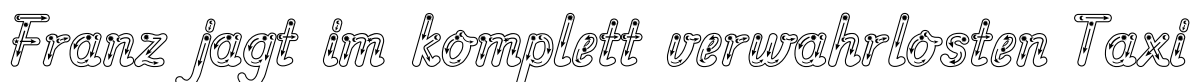

#### **Grundschrift-Schreib Spurpfeile L**

-<br>Franz jagt inn komplett verwahrt loster

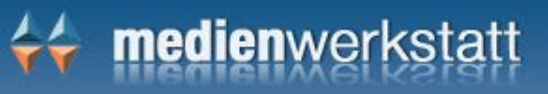

#### **Schreiblinien**

Bei den Druck- und Schreibschriften gibt es zwei Lineaturen: **# Schreibschrift** > Schrift mit zwei Linien **A Schreibschrift** - Schrift mit vier Linien

**F Druckschrift** - Schrift mit zwei Linien **Druckschrift** - Schrift mit vier Linien

Bei allen Schriften können Schreiblinien mit 4 und 2 Zeilen erzeugt werden.

**und die Anfänge und Enden**

mit  $\sqrt{\underline{S}} = \vec{U}$  und  $\sqrt{\underline{S}} + \vec{S} = \vec{U}$ 

Um am Zeilenende eine saubere Ausrichtung der Linien zu erhalten, können Sie mit folgenden Tasten verkürzte Leerzeichen erzeugen:

 $\boxed{5}$ = $\boxed{8}$  ca.1/2 Leerstelle  $\boxed{6}$ = $\boxed{8}$  ca.1/4 Leerstelle

Bei allen Schriften können normale Leerstellen erzeugt werden mit "§" §

Ein "Spurhaus"  $#$  gibt es auf allen Tastaturbelegungen

auf Windows unter:  $\boxed{\overline{H}} = \overline{H}$ 

auf dem Mac unter:  $\boxed{\overline{H}} = \overline{H}$ 

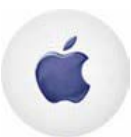

Die Definition der TTF-Zeichensätze erlaubt es nicht, das Leerzeichen mit leeren Linien zu belegen. So wird der Text von Leerstellen unterbrochen.

Um diese auch mit Linien zu füllen, ersetzen Sie diese Leerstellen, wenn Sie den Text fertig eingegeben haben, durch "§". Es werden dann alle Wortzwischenräume im Text korrekt dargestellt.

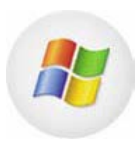

Bei einigen Druckern unter Windows kommt es zu ähnlichen Problemen. Verfahren Sie in einem solchen Fall wie oben für den Mac beschrieben. Unter Windows XP wird in Word am Ende einer Zeile noch ein Leerzeichen mit den Linien gedruckt. Klicken Sie an das Ende einer Zeile und schalten den Font um auf einen Font ohne Linien, dann bleibt das Zeilenende sauber.

#### **Nachspurbuchstaben**

Kleine Pfeile in den hohlen Buchstaben zeigen die Schreibrichtung an.

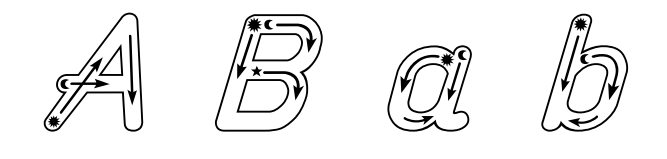

in der Grundschrift-Druck

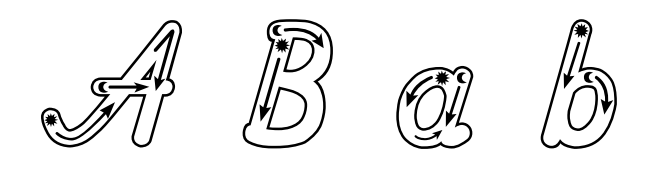

in der Grundschrift-Schreib

#### **Punktierte oder outline Schriften**

Die punktierten oder hohlen Buchstaben der Schriften eignen sich ebenfalls als Hilfe zum Nachspuren ganzer Wörter, da die Kinder hier die Buchstaben und deren späteren zu individuell entwickelnden Verbindungen nachfahren.

Punktierte Wörter zum Nachspuren outline Wörter zum Nachspuren

Diese Schriften gibt es auch mit Linien:

Punktierte Wörter zum Nachspuren onnullume Worten zwim Morch

### 44 medienwerkstatt

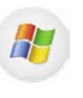

In jedem Programm unter *Windows* kann man mit "Alt+0132" die Anführungszeichen unten  $\binom{n}{n}$ und mit "Alt+0148" die Anführungszeichen oben (") erhalten.

Sollte es auf dem *Mac* erzwungen werden, dann "Alt +  $\wedge$ °" für die Anführungszeichen unten  $\binom{n}{n}$ und mit "Alt+2" die korrekten Anführungszeichen oben (")

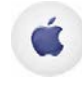

#### **"AltGr" in den Druck- und Schreibschriften**

für Smileys und das große  $\sqrt{B}$ " mit

 $\boxed{\text{After } \boxed{\setminus} }$  =  $\boxed{\bigodot}$  -  $\boxed{\text{After } \boxed{\square}}$  =  $\boxed{\bigcirc}$  $\bullet \quad \boxed{\Box \Box \Box \Box} \quad = \bigodot \quad - \quad \boxed{\Box \Box \Box} \quad = \beta$ 

#### **und Silbenbögen -** in allen Schriften

Diese Silbenbögen lassen sich erzeugen, indem vor der Silbe entsprechend der Silbenlänge folgende Tastenkombination gedrückt wird:

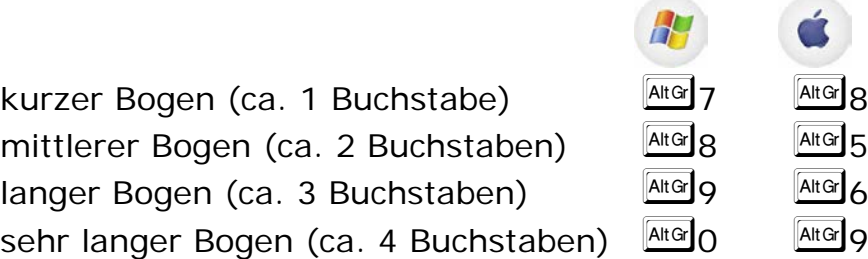

## Ta-fel-krei-de, Klingelzeichen

<u>|a</u>-fel-krei-de, Klingelzeichen

#### **Übersicht über** *Grundschrift-D-S Voruebung*

Damit die Schüler ein Gefühl für das Schreiben bekommen und eine sichere Haltung des Stiftes üben können, gibt es eine Belegung für Schreibübungen die auf die Schriften vorbereiten sollen.

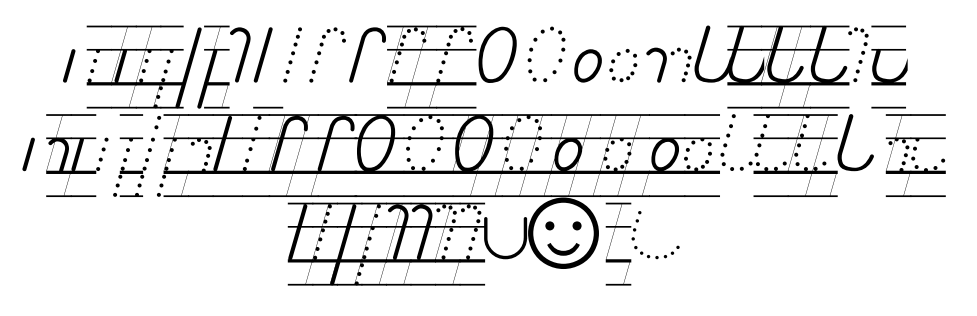

Jede Schreibübung gibt es

|  |  | $\overline{\phantom{0}}$ | $\qquad \qquad$ |  |  |
|--|--|--------------------------|-----------------|--|--|
|  |  |                          |                 |  |  |

ohne Linien - mit Linien - mit Hilfslinien

zwei unterschiedlichen Lineaturen

#ttttzzzzz§§§§§§§§§§§§§§§§§§§§§§>

Hier werden die Zeilen erzeugt wie bei allen Schriften.

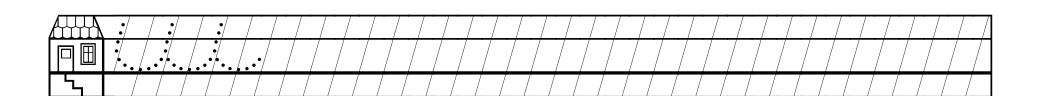

Für diese Zeilen gelten andere Bedingungen. Ein Zeilenausgleich mit kleineren Abschnitten ist hier nicht möglich.

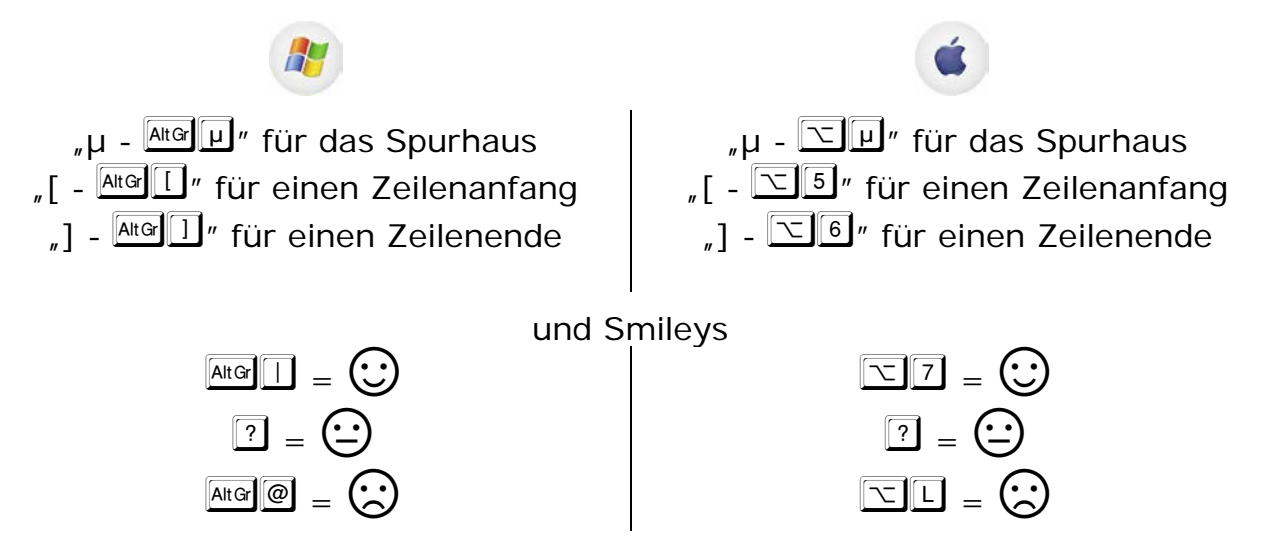